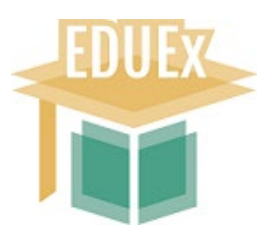

Una vez aprobada la admisión a trámite de una tesis doctoral en la Comisión Académica de un programa de doctorado, el Coordinador debe registrar los documentos relativos a dicha tesis en una Oficina de Registro de la UEx (Rectorado Badajoz / Rectorado Cáceres/ Oficina Campus de Cáceres -Edificio Servicios Múltiples- / Centro Universitario de Mérida / Centro Universitario de Plasencia), dirigidos a la Escuela Internacional de Doctorado. No obstante, en caso de necesidad o urgencia, el Coordinador también puede hacer uso de la plataforma del Registro Electrónico Común (https://reg.redsara.es/). En este caso, el Coordinador debe identificarse en la plataforma con su certificado digital y actúa como un particular

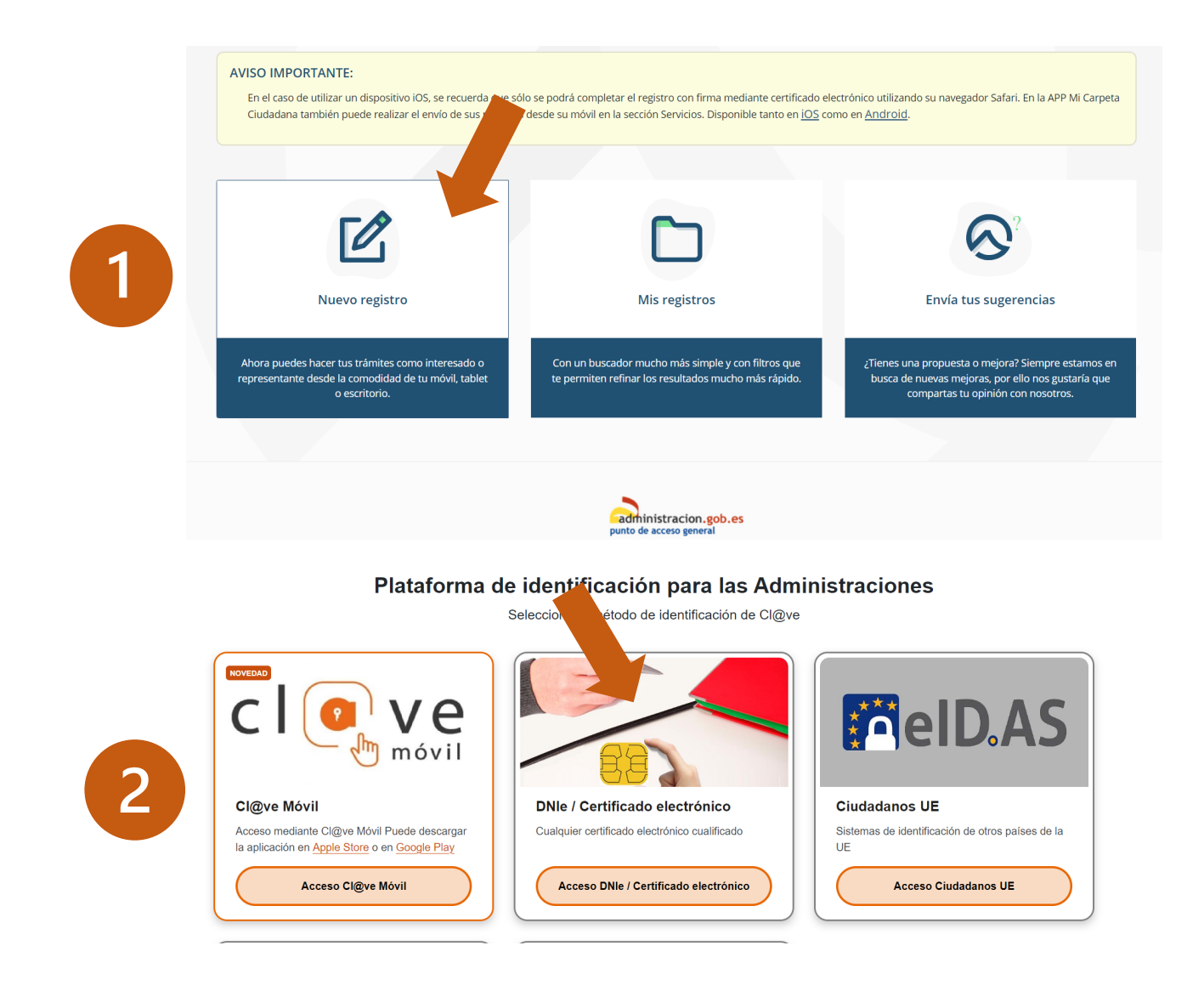

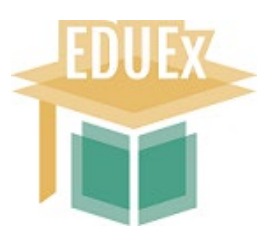

Tras la identificación con certificado digital, el sistema nos llevará a una pantalla donde habrá que rellenar unos campos relativos a la identidad del emisor, contenido de lo que se envía y órgano de destino.

Para localizar el órgano destinatario, use el **buscador** que aparece en la página. Introducimos el código U200018 Escuela Internacional de Doctorado

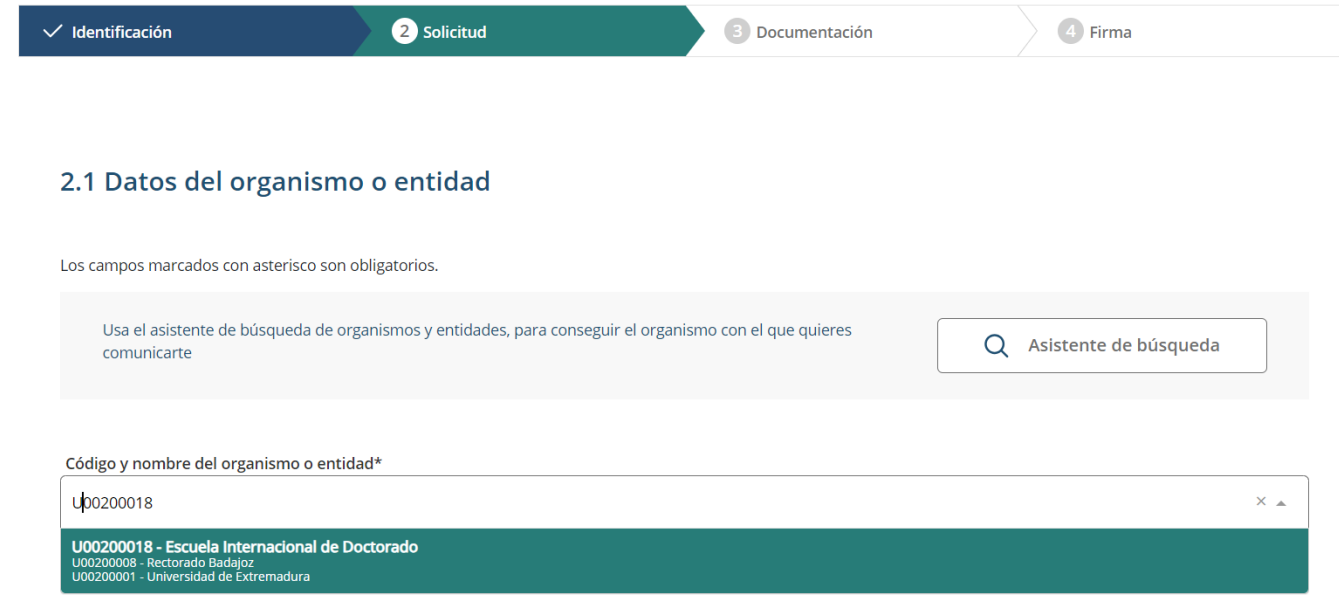

En los campos de asunto, expone y solicita ponemos una información similar a la que aparece en el ejemplo de más abajo e incluimos un enlace a una carpeta compartida de OneDrive, donde el Coordinador tenga archivada toda la documentación ya aprobada de dicha tesis (tribunales, modelos, documentos de identificación de los miembros, la tesis…)

En el apartado de "Adjuntar documentación" de redsara solo adjuntamos el modelo 2 en pdf, el resto de la documentación irá en la carpeta compartida.

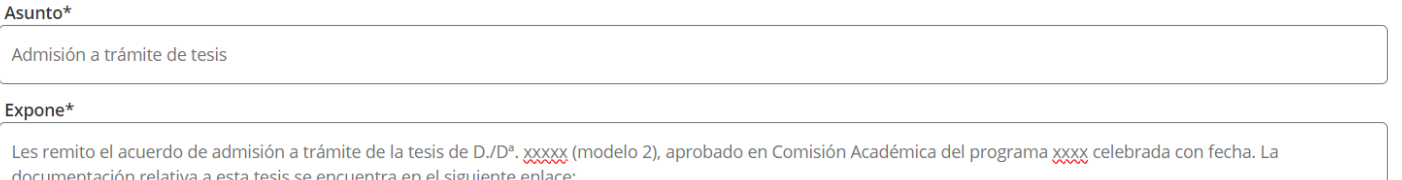

enlace

## Solicita\*

Se prosigan los trámites para su aprobación definitiva en el Consejo Permanente de la UEX